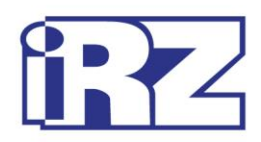

# **Руководство по эксплуатации**

# **GSM-модем iRZ TG21**

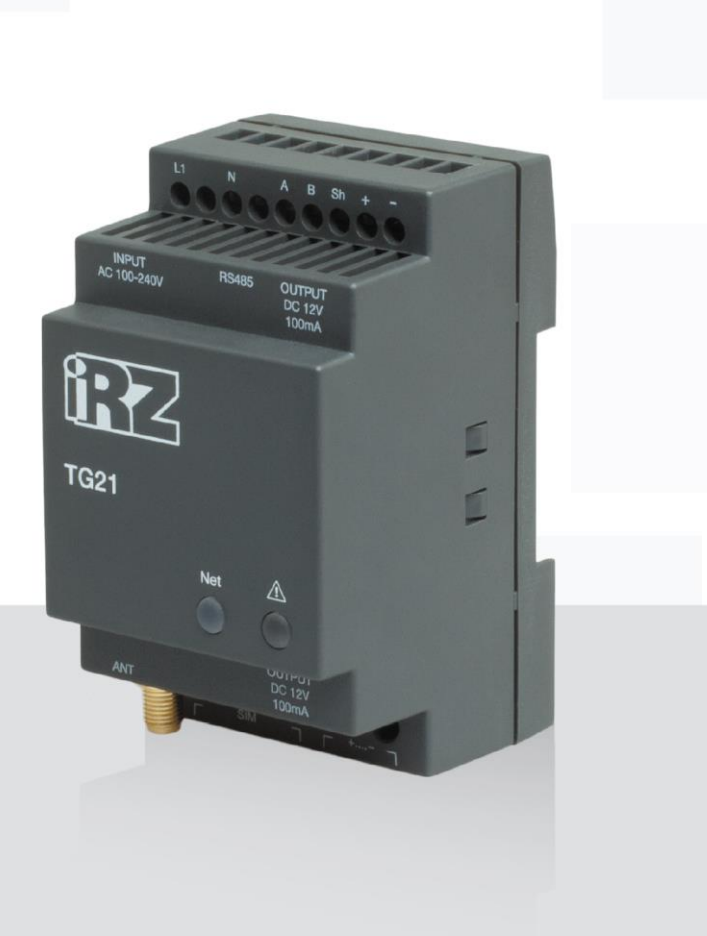

![](_page_1_Picture_0.jpeg)

![](_page_1_Picture_1.jpeg)

## Содержание

![](_page_1_Picture_10.jpeg)

![](_page_2_Picture_0.jpeg)

![](_page_2_Picture_1.jpeg)

![](_page_2_Picture_12.jpeg)

## Рисунки

![](_page_2_Picture_13.jpeg)

![](_page_3_Picture_0.jpeg)

![](_page_3_Picture_1.jpeg)

## <span id="page-3-0"></span>**1. Введение**

## <span id="page-3-1"></span>**1.1. Описание документа**

Данное руководство ориентировано на опытных пользователей ПК и содержит описание устройства и порядок эксплуатации GSM-модема iRZ TG21.

## <span id="page-3-2"></span>**1.2. Служебная информация**

![](_page_3_Picture_132.jpeg)

## <span id="page-3-3"></span>**1.3. Правила безопасности**

Ограничения на использования устройства вблизи других электронных устройств:

- Выключайте модем в больницах или вблизи от медицинского оборудования (кардиостимуляторы, слуховые аппараты). Могут создаваться помехи для медицинского оборудования;
- Выключайте терминал в самолетах. Примите меры против случайного включения;
- Выключайте модем вблизи автозаправочных станций, химических предприятий, мест проведения взрывных работ. Могут создаваться помехи техническим устройствам;
- На близком расстоянии модем может создавать помехи для телевизоров, радиоприемников.

Сохранение работоспособности устройства:

- Не подвергайте модем агрессивным воздействиям (высокие температуры, едкие химикаты, пыль, вода и проч.);
- Берегите модем от ударов, падений и сильных вибраций;
- Не пытайтесь самостоятельно разобрать или модифицировать модем. Подобные действия аннулируют гарантию.

**Примечание:** Используйте устройство согласно правилам эксплуатации. Ненадлежащее использование устройства лишает вас права на гарантийное обслуживание.

**Внимание!** Подключение модема TG21 может производить электрик не ниже третьего разряда!

![](_page_4_Picture_0.jpeg)

## <span id="page-4-0"></span>**2. Общая информация**

### <span id="page-4-1"></span>**2.1. Назначение устройства**

Модем iRZ TG21 — конструктивно законченный GSM-модем, предназначенный для приема и передачи данных, текстовых сообщений и факсов. Отлично приспособлен как для обеспечения мобильного доступа к сети Интернет, так и для промышленных приложений — телеметрии, беспроводного сбора данных с датчиков, дистанционного наблюдения и сигнализирования.

Модем оснащен сторожевым таймером, что даёт возможность отслеживать зависание модема и перезагружать его, а также осуществлять безусловный перезапуск через заданный промежуток времени. Модем управляется стандартными АТ-командами, а также имеет набор своих собственных команд управления. Для отслеживания статуса соединения и отображения возникновения аварии модем оборудован светодиодными индикаторами.

Основное применение данного модема – удаленный опрос по CSD-каналу. В связи с чем, при производстве в модем вносятся соответствующие настройки. Более подробно см. главу 2.5.1.

## <span id="page-4-2"></span>**2.2. Комплектация**

Комплект GSM-модема iRZ TG21:

- модем iRZ TG21;
- заводская упаковка.

### <span id="page-4-3"></span>**2.3. Характеристики**

Основные характеристики:

- диапазоны частот: GSM 900/1800 МГц;
- выходная мощность:
	- **2W** (класс 4 для EGSM 900);
	- $1W$  (класс 1 для GSM1800).
- **GPRS** класс 8;
- **TCP/IP стек, доступный через АТ-команды;**
- $\blacksquare$  МС класс В;
- $\blacksquare$  CSD до 14.4 kbps;
- USSD;
- SMS;
- $\blacksquare$  факс группа 3: класс 1.

![](_page_5_Picture_0.jpeg)

Электропитание:

- напряжение питания от 100 до 240 В; ٠
- частота напряжения питания 50/60 Гц
- ток потребления не более 300 мА
- выходное напряжение на разъеме 6P6C и коннекторе 12В..14,5В
- максимальный суммарный ток, снимаемый с разъема 6P6C и коннектора не более 100 мА

Физические характеристики:

- габариты не более 90х54х59 мм; ٠
- вес не более 115 гр.;
- диапазон рабочих температур от -20°С до +65°С;
- диапазон температуры хранения от -50°С до +85°С. .

Интерфейсы:

- $\blacksquare$ разъём питания TJ6-6P6C под RJ12 — выход питание для внешних устройств;
- клеммный коннектор подключения коммуникационного кабеля (RS485) и выход питания a s модема 220В;
- антенный разъём SMA-F подключения GSM-антенны. a s

GSM-модем TG 21 оснащен модулем BGS2-E8, который предназначен для эксплуатации с

использованием SIM-карт любого сетевого провайдера в нижеперечисленных странах:

- Китай .
- Гонконг ÷
- Тайвань
- Макао
- Монголия
- Россия
- Украина
- Армения
- Азейрбайджан
- Беларусь
- Грузия
- Казахстан .
- . Киргизия
- Молдавия .
- **П** Таджикистан
- Туркменистан
- Узбекистан
- Латвия
- Литва

![](_page_6_Picture_0.jpeg)

![](_page_6_Picture_1.jpeg)

#### Эстония a a

Конфигурирование для определенных стран осуществляется на заводе, и эту конфигурацию невозможно изменить с помощью АТ-команд.

Существует расширенная версия GSM-модуля BGS2-W, которая способна работать в любых странах мира (см. примечания к GSM-модулю BGS2-W).

## <span id="page-6-0"></span>**2.4. Внешний вид**

Модем TG21 представляет собой компактное устройство, выполненное в пластиковом корпусе. Внешний вид представлен на рис. 2.1 и рис. 2.2.

![](_page_6_Figure_7.jpeg)

**Рис. 2.1** Вид спереди

<span id="page-6-1"></span>На рисунке цифрами обозначено:

- **1.** светодиодные индикаторы авария (справа, красный) и сеть (слева, зеленый);
- **2.** антенный разъём SMA-F, подключение GSM-антенны;
- **3.** лоток SIM-карты;
- **4.** кнопка извлечения лотка SIM-карты;
- **5.** разъём питания TJ6-6P6C;

![](_page_7_Picture_0.jpeg)

![](_page_7_Picture_1.jpeg)

![](_page_7_Picture_2.jpeg)

**Рис. 2.2** Вид сзади

<span id="page-7-0"></span>На рисунке цифрами обозначено:

**6.** клеммный коннектор, подключение коммуникационного кабеля (RS485) и питания.

![](_page_8_Picture_0.jpeg)

![](_page_8_Picture_1.jpeg)

## <span id="page-8-0"></span>**2.5. Интерфейсы**

## <span id="page-8-1"></span>**2.5.1. Клеммный коннектор**

Клеммный коннектор используется для подключения к управляющему устройству, интерфейс RS485 и подключения питания. Управление осуществляется с помощью АТ-команд (см. описание команд на модуль).

Заводские настройки: скорость 9600 бит/с, бит данных - 8, паритет - нет, стоп бит - 1.

Внешний вид клеммного коннектора изображен на рис.2.3 и рис. 2.4:

![](_page_8_Figure_7.jpeg)

<span id="page-8-2"></span>**Рис. 2.3** Клеммный коннектор (а)

![](_page_9_Picture_0.jpeg)

![](_page_9_Picture_1.jpeg)

![](_page_9_Figure_2.jpeg)

Рис. 2.4 Клеммный коннектор (б)

<span id="page-9-0"></span>![](_page_9_Picture_42.jpeg)

![](_page_9_Picture_43.jpeg)

\*Например, может использоваться для питания интерфейса RS485 тепловычислителей, электросчётчиков и т.п.

Примечание: При приеме/передаче данных по интерфейсу следует учитывать, что интерфейс RS485 полудуплексный. При включенном эхо, подаваемые данные на модем будут возвращаться, что может привести к коллизии. Чтобы избежать этого, рекомендуется отключать эхо (АТ-команда ate0).

![](_page_10_Picture_0.jpeg)

![](_page_10_Picture_1.jpeg)

## <span id="page-10-0"></span>**2.5.2. Разъём питания (выход 12В)**

Разъём TJ6-6P6C и контакты 1 и 2 коннектора используются для питания внешних устройств.

![](_page_10_Figure_4.jpeg)

**Рис. 2.4** Разъём питания

#### <span id="page-10-2"></span><span id="page-10-1"></span>**Таблица 2.2** Назначение контактов разъёма питания

![](_page_10_Picture_101.jpeg)

**Внимание!** Суммарный ток, снимаемый с разъёма TJ6-6P6C и контактов 1 и 2 коннектора не должен превышать 100мА.

![](_page_11_Picture_0.jpeg)

![](_page_11_Picture_1.jpeg)

## <span id="page-11-0"></span>**2.6. Индикация состояния модема**

В модеме предусмотрена светодиодная индикация для отображения статуса соединения. Управление данной функцией осуществляется AT-командой AT^SSYNC (AT^SSYNC=1 вкл; AT^SSYNC=0 — выкл). По умолчанию, значение AT^SSYNC=1 (вкл.).

<span id="page-11-1"></span>![](_page_11_Picture_187.jpeg)

| Режим индикации                                  | Условное изображение<br>индикации                                | Режим работы                                                                    |
|--------------------------------------------------|------------------------------------------------------------------|---------------------------------------------------------------------------------|
| Выключен                                         | $\circ$                                                          | Модем выключен или аварийная ситуация,<br>режим энергосбережения, режим "ALARM" |
| 600 мс вкл / 600 мс выкл                         |                                                                  | Модем не зарегистрирован в сети                                                 |
| 75 мс вкл / 3 с выкл                             | $\bullet$ 0000000000                                             | Модем зарегистрирован в сети                                                    |
| 75 мс вкл / 75 мс выкл /<br>75 мс вкл / 3 с выкл | $\bullet$ 0 $\bullet$ 00000000                                   | GPRS подключение установлено                                                    |
| 500 мс вкл / 50 мс выкл                          |                                                                  | Идёт передача данных (GPRS)                                                     |
| 250 мс вкл / 10 с выкл                           | $\bullet\bullet\bullet\circ\circ\circ\circ\circ\circ\ldots\circ$ | Модем в спящем режиме                                                           |
| 250 мс вкл / 250 мс выкл                         | 000000                                                           | Режим программирования, режим меню                                              |
| Постоянно включен                                |                                                                  | Голосовой вызов, CSD                                                            |

<span id="page-11-2"></span>**Таблица 2.4** Индикация аварийной ситуации (красный светодиод)

![](_page_11_Picture_188.jpeg)

![](_page_12_Picture_0.jpeg)

## <span id="page-12-0"></span>**3. Подключение и настройка**

## <span id="page-12-1"></span>**3.1. Подключение**

К монтажу (установке) модема допускаются лица, имеющие специальную техническую подготовку и изучившие документацию на изделие.

Перед подачей питания необходимо установить SIM-карту в модем. Установку и удаление SIM-карты производить в отключенном состоянии. Для установки SIM-карты необходимо:

- достать SIM-лоток, нажав на кнопку извлечения SIM-лотка (см. рис. 2.1);
- **установить SIM-карту в SIM-лоток;**
- **в вставить SIM-лоток с SIM-картой в модем.**

При установке SIM карты не прикладывать сильных физических усилий.

Подключить GSM-антенну и коммутирующий кабель (RS485). Подать питание на модем через разъём питания или через разрывной коннектор (см. рис. 2.2). После подачи питания произойдет запуск модема, о чем сигнализирует зеленый индикатор частым миганием (см. [Таблица 2.3\)](#page-11-1). При снятом PINкоде SIM-карты автоматически происходит регистрация в сети. После завершения регистрации модем переходит в рабочий режим, зеленый индикатор мигает реже.

Основное назначение данного модема – удаленный опрос по CSD-каналу. В связи с чем, в модем вносятся следующие настройки:

ats0=1 (автоответ); at&c1 (определение DCD режима); at&d0 (игнорирование DTR); at+cbst=71,0,1 (тип услуги передачи данных); ate0 (отключение эха).

**Примечание:** GSM-антенна, коммутирующие кабели и блок питания в комплект не входят.

#### <span id="page-12-2"></span>**3.2. Управление, перезагрузка и выключение**

Управление модемом осуществляется стандартными AT-командами, а также имеет набор собственных команд (см. описание AT-команд на GSM-модуль). Дополнительную информацию можно найти на сайте — [www.radiofid.ru](http://www.radiofid.ru/) или на сайте [www.irz.net.](http://www.irz.net/)

Перезагрузку модема можно произвести следующими способами:

- **•** перезагрузка через заданный промежуток времени (WD interval, по умолчанию выключен), настройка осуществляется в режиме меню;
- с помощью AT-команды "AT+CFUN=1,1";
- временным отключением питания.

Выключение модема можно произвести следующими способами:

**• отключением питания:** 

![](_page_13_Picture_0.jpeg)

![](_page_13_Picture_1.jpeg)

с помощью AT-команды "AT^SMSO".

При отключении с помощью AT-команды, для запуска модема можно использовать функцию будильника (режим ALARM).

Переход модем в режим энергосбережения осуществляется с помощью AT-команды "AT+CFUN". Управление режимом ALARM осуществляется AT-командой "AT+CALA". Более подробную информацию смотрите в описании AT-команд на GSM-модуль.

![](_page_14_Picture_0.jpeg)

![](_page_14_Picture_1.jpeg)

#### <span id="page-14-0"></span> $3.3.$ Режим меню

Режим меню предназначен для изменения параметров модема и просмотра статистики. В режиме меню питание GSM-модуля отключается, после выхода происходит автоматический запуск. Перейти в режим меню можно из рабочего режима. Для перехода в режим меню из рабочего режима необходимо извлечь SIM-лоток. Перед началом подключите модем к компьютеру (скорость 115200 бит/сек, 8-N-1), подайте питание на модем, запустите HyperTerminal или аналогичную программу.

При этом должно передаться главное меню:

Menu mode: Variant XX <P1> View statistics <P2> WD interval=OFF <P3> 'AT' control=OFF <PC> Power control <PR> Clear statistic <PS> Change speed: auto

#### Variant XX - версия прошивки.

Символами <P...> обозначены команды управления. Ввод команды осуществляется после нажатия клавиши "Enter". В случае некорректного ввода выдается "ERROR". Ввод команд является регистронезависимым.

После ввода команды "Р1" - переход в меню просмотра статистики:

Statistics: Power Modem =  $XX...X$ Bad Power Modem = XX...X Power Module =  $XX...X$ Bad Power Module = XX...X Start Module =  $XX...X$ Bad Start Module = XX...X Deadlock of Module =  $XX...X$  $Reset = XX...X$ 

![](_page_15_Picture_0.jpeg)

![](_page_15_Picture_1.jpeg)

При использовании модема происходит автоматическое сохранение следующих ситуаций: **Power\_Modem** — количество включений модема; **Bad\_Power\_Modem** — количество отклонений питания модема от допустимого; **Power\_Module** — количество подач питания на GSM-модуля; **Bad\_Power\_Module** — количество отклонений питания GSM-модуля от допустимого; **Start\_Module** — количество успешных запусков GSM-модуля; **Bad\_Start\_Module** — количество ситуаций — GSM-модуль не запустился; **Deadlock\_of\_Module** — количество зависаний GSM-модуля; **Reset** — количество перезапусков. После вывода статистики произойдет переход в главное меню.

После ввода команды "**P2**" — переход в меню WD:

WD interval, hour (0 - WD off, max - 255) <Q> Quit WD interval=

Задается интервал безусловного перезапуска модуля. Для изменения интервала перезапуска введите число от 0 до 255 (ввод после нажатия «Enter»). Интервал перезапуска задается в часах. Если необходимо отключить эту функцию введите 0. Следует учесть, что при окончании заданного интервала времени произойдет безусловный перезапуск модема. При некорректном вводе модем выдаст "ERROR" и выдаст меню WD заново. В случае успешного ввода интервала перезапуска или подачи команды "**Q**" произойдет переход в главное меню.

```
После ввода команды "P3" переход в подменю AT:
'AT' control, minutes (0 - off, max - 255)
<Q> Quit
control=
```
В данном подменю задается интервал периодической проверки управляющим микроконтроллером зависания GSM-модуля. Для изменения интервала проверки введите число от 0 до 255 (ввод после нажатия «Enter»). Интервал перезапуска задается в минутах. Если необходимо отключить эту функцию, введите 0. При некорректном вводе интервала модем выдаст "ERROR" и выдаст подменю AT заново. В случае успешного ввода интервала перезапуска или подачи команды <**Q**> произойдет переход в главное меню.

После ввода команды "**PC**" — просмотр внутреннего контрольного напряжения и напряжения питания модуля (точность измерения 5%):

### P0WER Uin=12.0 Umd=3.9

После вывода произойдет переход в главное меню.

![](_page_16_Picture_0.jpeg)

![](_page_16_Picture_1.jpeg)

После ввода команды "**PR**" — переход в меню сброса статистики:

## Clear statistic?

## <YES> YES

## <Q> Quit

Сброс накопленной статистики командой <**YES**>. При некорректном вводе модем выдаст "ERROR" и выдаст меню сброса статистики заново. В случае успешного ввода или подачи команды <**Q**> произойдет переход в главное меню.

После ввода команды "**PS**" — переход в меню определения скорости передачи данных в рабочем режиме. Модем всегда включён на приём. Переключение на передачу происходит в момент появления данных на передачу. Задание фиксированной скорости передачи данных исключает ошибки в расчёте интервала переключения на передачу. Это позволяет минимизировать паузы между передачей и приёмом данных и исключить пропадание начала посылок данных. По умолчанию модем настроен на автоматическое определение скорости передачи данных.

- Menu speed:
- <0> auto
- <1> 115200
- <2> 57600
- <3> 38400
- <4> 28800
- <5> 19200
- $< 6 > 14400$
- <7> 9600 <8> 4800
- $<sub>9</sub> > 2400$ </sub>
- $< 10$  >  $1200$
- $< 11$   $> 600$
- $< 12 > 300$

#### <Q> Quit

Для выбора скорости передачи данных введите число от 1 до 12 (ввод после нажатия клавиши «Enter»). Если необходимо отключить эту функцию, введите 0. При некорректном вводе модем выдаст "ERROR" и выдаст меню определения скорости заново. В случае успешного ввода интервала перезапуска или подачи команды <**Q**> произойдёт переход в главное меню.

После ввода команды "**M**" — главное меню загрузится заново.

Выход из режима меню происходит после установки SIM лотка.

![](_page_17_Picture_0.jpeg)

![](_page_17_Picture_1.jpeg)

## <span id="page-17-0"></span>**3.4. Режим программирования**

Программа "mprog" предназначена для обновления ПО управляющего микроконтроллера модема через интерфейс RS485. На рисунке 3.1 показан внешний вид и основные возможности программы: 1 – смена языка, 2 – работа с портами, 3 – работа с Flash-памятью, 4 – работа с EEPROM-памятью, 5 – кнопка запуска, 6 – окно отображения.

![](_page_17_Figure_4.jpeg)

**Рис. 3.1** Общий вид программы

<span id="page-17-1"></span>Для смены прошивки порядок действий следующий. Если в течение 10 секунд прошивка не началась, то модем перейдет в режим меню.

**1.** Запустите программу;

Закройте программы, использующие порт, к которому будет подключен модем.

- **2.** Нажмите кнопку <sup>Сканировать в разделе «Порт»;</sup>
- **3.** Выберите номер порта, к которому будет подключен модем;
- **4.** Подключите модем (без SIM-лотка) к компьютеру и подайте питание на модем;

Модем должен перейти в режим программирования. Зеленый светодиод должен мигать: 250 мс вкл/250 мс выкл.

![](_page_18_Picture_0.jpeg)

![](_page_18_Picture_1.jpeg)

**5.** Нажмите кнопку <sup>Открыть</sup> в разделе «Порт»;

При этом должна отобразиться модель устройства. Например, на рисунке 3.2 – это "MC52i-485" (или "BGS2-485").

![](_page_18_Picture_107.jpeg)

**Рис. 3.2** Открытие порта

<span id="page-18-0"></span>Затем нужно выбрать файл нового ПО, который нужно загрузить.

**6.** Нажмите кнопку в файл в разделе «Flash» и в диалоговом окне «Открыть файл» выберите необходимый файл ПО (формат "hex");

Например, на рисунке  $3.3$  – это "rs485 bgs2 v4.0.hex".

![](_page_18_Picture_9.jpeg)

**Рис. 3.3** Загрузка файла обновления

<span id="page-18-1"></span>В случае успешной загрузки, об этом будет сообщено в окне программы. Например, как на рисунке ниже.

![](_page_18_Figure_12.jpeg)

#### **Рис. 3.4** Сообщение о загрузке

**7.** Нажмите кнопку <sup>Записать</sup> в разделе «Flash»:

<span id="page-18-2"></span>После этого, будет проведена запись данных во Flash-память устройства, и сообщено в окне программы:

![](_page_19_Picture_0.jpeg)

| $MProg-4.2$           |                                          |             |
|-----------------------|------------------------------------------|-------------|
| <b>NOPT</b>           | Russian<br>Язык:                         |             |
| ×<br>COM <sub>2</sub> | FLASH: запись блока номер 83             |             |
|                       | FLASH: запись блока номер 84             |             |
|                       | FLASH: запись блока номер 85             |             |
| Закрыть               | FLASH: запись блока номер 86             |             |
|                       | FLASH: запись блока номер 87             |             |
| Сканировать           | FLASH: запись блока номер 88             |             |
|                       | FLASH: запись блока номер 89             |             |
|                       | FLASH: запись блока номер 90             |             |
| <b>FLASH</b>          | FLASH: запись блока номер 91             |             |
|                       | FLASH: запись блока номер 92             |             |
|                       | FLASH: запись блока номер 93             |             |
| Файл                  | FLASH: запись блока номер 94             |             |
|                       | FLASH: запись блока номер 95             |             |
| Записать              | FLASH: запись блока номер 96             |             |
|                       | FLASH: запись блока номер 97             |             |
| Проверить             | FLASH: запись блока номер 98             |             |
|                       | FLASH: запись блока номер 99             |             |
|                       | FLASH: запись блока номер 100            |             |
| <b>EEPROM</b>         | FLASH: запись блока номер 101            |             |
|                       | FLASH: запись блока номер 102            |             |
| Файл                  | FLASH: запись блока номер 103            |             |
|                       | FLASH: запись блока номер 104            |             |
| Записать              | FLASH: запись блока номер 105            |             |
|                       | FLASH: запись блока номер 106            |             |
|                       | FLASH: запись блока номер 107            | ≣           |
| Проверить             | FLASH: запись блока номер 108            |             |
|                       | FLASH: запись блока номер 109            |             |
| Стереть               | FLASH: запись блока номер 110            |             |
|                       | Запись данных во FLASH память завершена. | $\ddotmark$ |
|                       |                                          |             |
| Запустить             |                                          | 100%        |
|                       |                                          |             |
|                       |                                          |             |
|                       |                                          |             |

**Рис. 3.5** Запись в Flash-память

<span id="page-19-0"></span>**8.** Далее следует нажать на кнопку **В НА** В нижней части окна программы;

После этого произойдет выход модема из режима программирования, а порт будет закрыт.

![](_page_19_Figure_5.jpeg)

**Рис. 3.6** Завершение работы

- <span id="page-19-1"></span>**9.** Затем закройте программу;
- **10.** Вставьте SIM-лоток в модем.

На этом процедура обновления ПО завершена и модем перейдет в рабочий режим.

![](_page_20_Picture_0.jpeg)

![](_page_20_Picture_1.jpeg)

## <span id="page-20-0"></span>**4. Аварийные ситуации**

Для упрощения использования модема предусмотрены отслеживание и индикация аварийных ситуаций.

## <span id="page-20-1"></span>**4.1. Авария 1 (неверно входное питание)**

Авария 1 возникает при отклонении входного напряжения от допустимой величины. При этом модем прекращает работу: отключает питание GSM-модуля и сигнализирует постоянно горящим красным светодиодом о возникновении аварийной ситуации. Выход из аварийной ситуации возможен только при восстановлении входного напряжения.

## <span id="page-20-2"></span>**4.2. Авария 2 (неверно питание модуля)**

Авария 2 возникает при отклонении напряжения питания GSM-модуля от допустимой величины. При этом модем прекращает работу: отключает питание GSM-модуля. Сигнализирует красным светодиодом о возникновении аварийной ситуации (0,5с вкл / 0,5с выкл). Выход из аварийной ситуации возможен только при восстановлении напряжения питания модуля в течение 10 секунд с момента возникновения аварийной ситуации. Если в течение 10 секунд напряжение питания модуля остается неверным (при верном входном напряжении), то модем переходит в режим ожидания — питание модуля отключено, индикация аварии сохраняется. Выход из режима ожидания возможен только при полном отключении питания.

В случае повторения аварии при повторном включении модема, модем подлежит ремонту.

## <span id="page-20-3"></span>**4.3. Авария 3 (GSM-модуль не запустился)**

Авария 3 возникает, если GSM-модуль не запускается или отсутствует. Сигнализация красным светодиодом (0,25с вкл / 0,25с выкл / 0,25с вкл / 1с выкл) наступает после точного определения модемом аварийной ситуации (~15 сек). Выход из аварийной ситуации возможен только при удачном запуске GSM-модуля. При 10 подряд неудачных попытках запуска модуля модем переходит в режим ожидания — питание модуля отключено, индикация аварии сохраняется. Выход из режима ожидания возможен только при полном отключении питания.

В случае повторения аварии при повторном включении модема, модем подлежит ремонту.

![](_page_21_Picture_0.jpeg)

![](_page_21_Picture_1.jpeg)

## <span id="page-21-0"></span>**5. Поддержка**

Новые версии документации и программного обеспечения Вы всегда можете получить, используя следующую контактную информацию:

![](_page_21_Picture_45.jpeg)

Наши специалисты всегда готовы ответить на все Ваши вопросы, помочь в установке, настройке и устранении проблемных ситуаций при эксплуатации оборудования.